<span id="page-0-2"></span>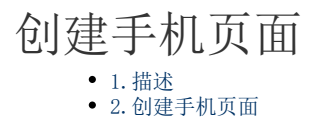

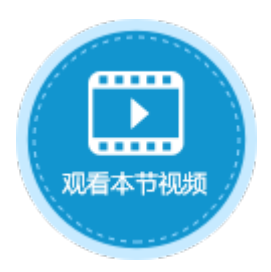

<span id="page-0-0"></span>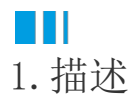

手机页面指用于手机浏览器访问的页面。

<span id="page-0-1"></span>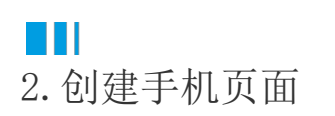

创建用于手机浏览器访问的页面,方法如下:

方法一 在功能区的菜单栏中,选择"创建->手机页面"。

图1 创建手机页面

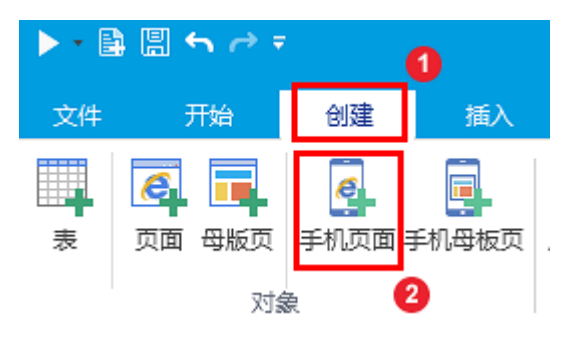

方法二 在对象管理器的页面标签上,右击选择"创建手机页面"。

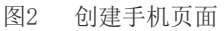

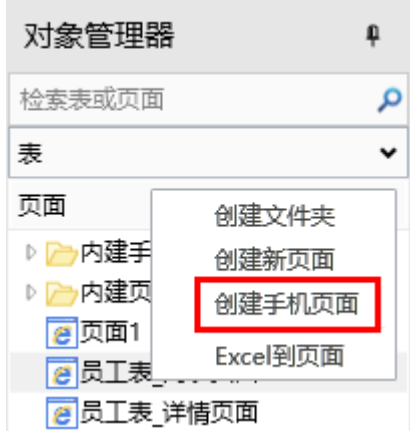

创建完成后,单击"开始->

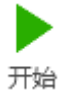

",或在快速访问栏中单击

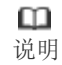

- 如果不想将手机页面显示在手机模拟器中,可以在下拉菜单中选择浏览器运行。如果选择用"手机模拟器"运 行普通网页页面,则会显示设置的"手机版页面"。
- 虽然分为普通页面与手机页面,但是依然可以在电脑浏览器中访问手机页面,也可以在手机浏览器中访问普通 页面(当它没有设置手机版页面时)。
- 在手机浏览器中访问页面时,设置的某些单元格格式可能会不工作。比如很多手机浏览器只支持一种字体。

## 手机页面与普通页面的区别见下表。

表1 手机页面与普通页面的区别

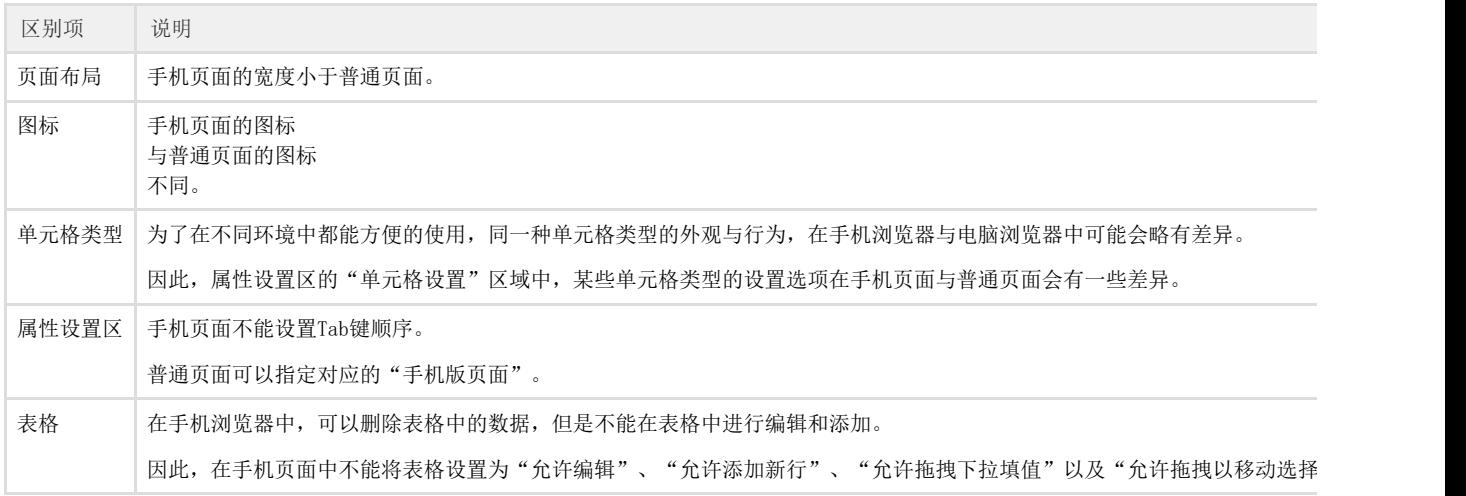

[回到顶部](#page-0-2)